GE Healthcare

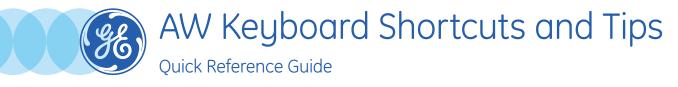

## Keyboard Shortcuts in Volume Viewer

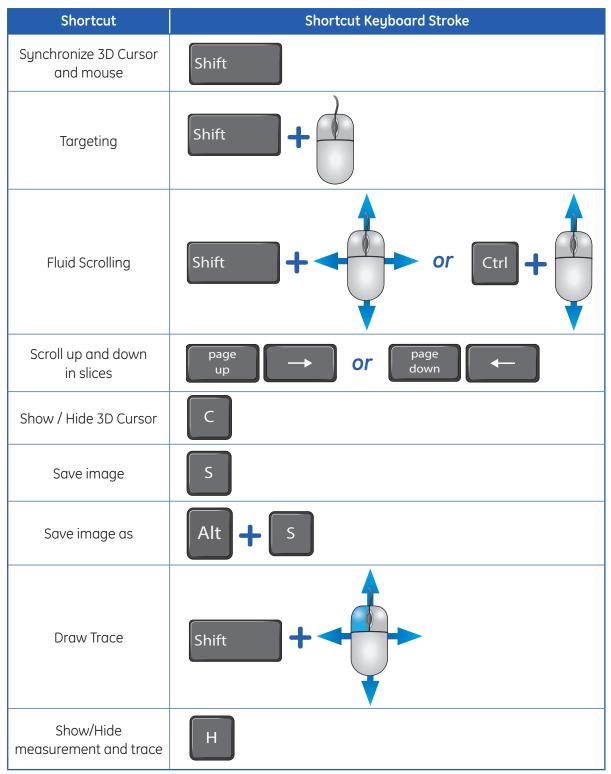

Continued on next page

| Shortcut                                              | Shortcut Keyboard Stroke                                                          |
|-------------------------------------------------------|-----------------------------------------------------------------------------------|
| Edit trace                                            | Alt                                                                               |
| Delete last point on<br>trace                         | D                                                                                 |
| Delete the current trace                              | Ctrl + U                                                                          |
| Activate 2D<br>measurement tool                       | L                                                                                 |
| Focus on <b>P</b> rior or <b>N</b> ext<br>measurement | P or N                                                                            |
| Delete active<br>measurement                          | Delete or Suppr<br>Note: Delete on QWERTY keyboards, or Suppr on other keyboards. |

## WW / WL presets

| WW / WL Presets | Кеу |  |
|-----------------|-----|--|
| Abdomen         | F5  |  |
| Head            | F6  |  |
| Lung            | F7  |  |
| Mediastin       | F8  |  |
| Spine           | F9  |  |
| Bone            | F10 |  |

## Filmer shortcuts

| Shortcut Description                                                                                          | Кеу |
|----------------------------------------------------------------------------------------------------|-----|
| Send the image behind the mouse cursor to the Filmer                                                          | F1  |
| Send the screen behind the cursor to the Filmer                                                               | F2  |
| Send the screen behind the cursor to the Filmer as a unique page                                              | F3  |
| Create an oblique or batch rotation and export it as a video to the Filmer or as a new series in the database | F4  |

## Navigator shortcuts

| Shortcut Description                   | Кеу    |
|----------------------------------------|--------|
| To navigate forward in navigator view  | F      |
| To navigate backward in navigator view | В      |
| To center in axial view and forward    | Ρ      |
| To turn 180° within navigator view     | Т      |
| To center in axial view                | L      |
| To turn on /off digital cleansing      | -      |
| To turn on / off DCA                   | D      |
| To insert bookmark                     | Insert |

**WARNING!** To assure an efficient and safe use of Volume Viewer Apps, it is essential for you to read the User Guides and the Customer Release Notes before attempting to start. The entire documentation is available on your system. Make certain that your documentation is readily available at all times. You shall under no circumstances use Volume Viewer Apps if the documentation is not available. If you need help, please contact the Online Center.

GE, and the GE Monogram, are trademarks of General Electric Company.